#### Administration Made Easier **By Jeff Ash**

he BBj $\circledR$  3.0 Enterprise Manager includes a number of new features, which simplify BBj Services administration. This article describes the latest improvements to the Process Manager, ODBC and JDBC connection manager, Open File Viewer, and the Log File Viewer. For information about the memory usage graph, see the ["Java Memory Management"](http://www.basis.com/sites/basis.com/advantage/mag-v7n2/language.html#javamem) section of the "New Language Features Give Programmers More Choices" article.

#### **Process Manager**

The Process Manager displays all currently running BBj processes. This display includes process identification, date and time of process initiation, client IP address, nonresponsive time, user, program name, and the currently executing program line. This last feature helps pinpoint problematic code in debugging scenarios. Additionally, processes turn red if they do not respond for more than ten seconds. This highlighting helps the administrator quickly identify runaway or hanging processes.

### **ODBC/JDBC Connection Manager**

The Connection Manager displays a list of all open ODBC and JDBC connections. This list includes a unique identifier, user name, date and time of connection, database, and connection host name. With this tool, an administrator can terminate any connection on the list. Furthermore, the Connection Manager allows administrators to terminate connections running resource intensive queries, such as a join between two tables lacking proper join criteria.

### **Open File Viewer**

The Open File Viewer provides a list of open files on the BBj server. It does not display files opened in BBj through a PRO/5 Data Server®. The viewer displays the full file path, file process or connection, user, and host. It also displays file status, such as locked, extracted, opened with advisory locking, or read only. This information makes it easy for administrators to determine which files are in use, and by whom.

## **Log File Viewer**

The Log File Viewer provides simplified access to the log files from the Enterprise Manager. Clicking on the "Logging" node in the navigation tree displays a listing of the server's log files, which are grouped by type (i.e. Standard Out, SQL Engine, Filesystem, etc.). Clicking on a log file displays its contents in the Enterprise Manager's right-hand pane. This means that the administrator no longer needs to open a log file with a separate text editor.

The BBj 3.0 Enterprise Manager delivers significant administration improvements. The enhanced Process Manager and the addition of the ODBC/JDBC Connection Manager, Open File Viewer, and Log File Viewers, make BBj Services administration more centralized and efficient. Moreover, the BBj 3.0 Enterprise Manager enables the remote administration of BBj Services, resulting in substantial savings of time, money, and a dramatically increased Return on Investment (ROI).

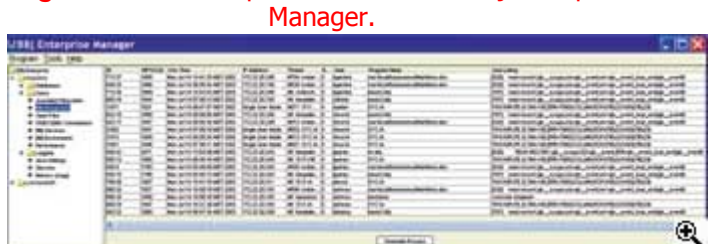

# **Figure 1.** Latest improvements to the BBj Enterprise